用友的U8EPR系统中二维码需要使用标签打印机输出,如果标签打印机更改了电脑 上的接口位置,需要在用友的系统中重新设置标签打印机,否则不能正常输出标签 ,图中是通过USB HUB 连接的USB 设备,在1、2、3不同的位置接上标签打印机 后,识别的打印机名称是不同,由于名称的改变,用友的ERP 无法识别该打印机,所以就无法正常打印标签了,1、2、3对应的USB 端口为USB001、USB002、USB003, 对应的打印机名为副本1、副本2、副本3。

只有在直接连接标签打印机的用友客户端电脑上才可以批量打印机标签,如果是共 享标签打印机,每次只能打印输出一样标签。如果更改了标签打印机在1、2、3 中 的位置,都需要在用友的系统中重新设置一次标签打印机,同时共享打印机后,其 余的电脑用友U8客户端也需要重新设置一遍,否则不能正常输出。别看都是通过一 个USB 接入的HUB 但是识别的端口不一样。

## **智行理财网** 用友u8明细账打印(用友u8怎么打印记账凭证)

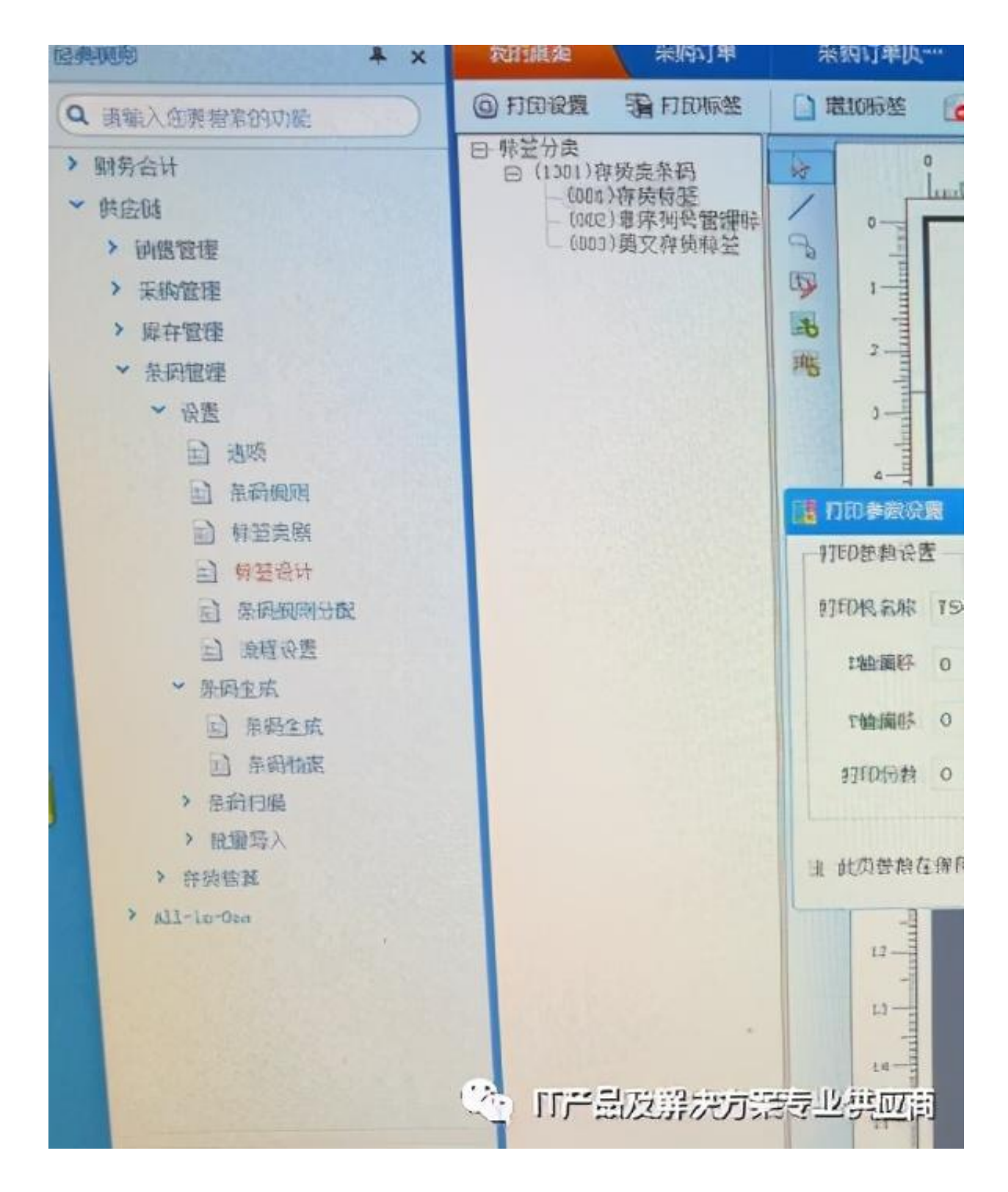

共享这个打印机的设置方法和普通的打印机设置方法一样,不同的是需要在需要安 装共享打印机的客户端电脑里需要再设置一次网络打印机的型号,比如\\192.168.1 28.190\TSC-TTP-343PLUS 这样就可以通过共享的打印机电脑输出标签了。